# **Application of Bluetooth Wireless Technology**

#### *Dr D S Kushwaha*

**1 Institute of Engineering & Technology Lucknow (India) drkushwaha@rediffmail.com**

#### **ABSTRACT**

*This paper provides an overview of Bluetooth wireless technology and instructs users on an inexpensive, short-range radio technology that eliminates the need for proprietary cabling how to establish Bluetooth connections using IT products. Bluetooth wireless technology is between devices such as notebook PCs, handheld PCs, Personal Digital Assistants (PDAs), cameras, and printers.*

**Key words:** *Bluetooth,frequency hopping, piconets and scatternets, Paired and Unpaired Devices*

#### **INTRODUCTION**

Bluetooth wireless technology (BWT) was developed in 1994. With BWT, you can run your presentation on a client's BWT-enabled projector without a cable connection. This paper provides an overview of BWT, describes the requirements for establishing a BWT connection, and provides information about HP products that incorporate BWT.

#### **HOW BLUETOOTH WIRELESS TECHNOLOGY WORKS**

BWT-enabled devices operate in the unrestricted 2.4-gigahertz (GHz) devices Industrial, Science and Medical (ISM) band. These devices use a technique called *frequency hopping* to minimize eavesdropping and interference from other networks that use the ISM band. This gives BWT networks a high immunity to interference from other 2.4-GHz devices.

There are three classes of BWT radio devices, each with a different maximum range:

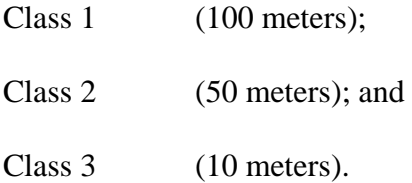

**Figure 1:** BWT-enabled devices *hop* between frequencies up to 1600 times per second.

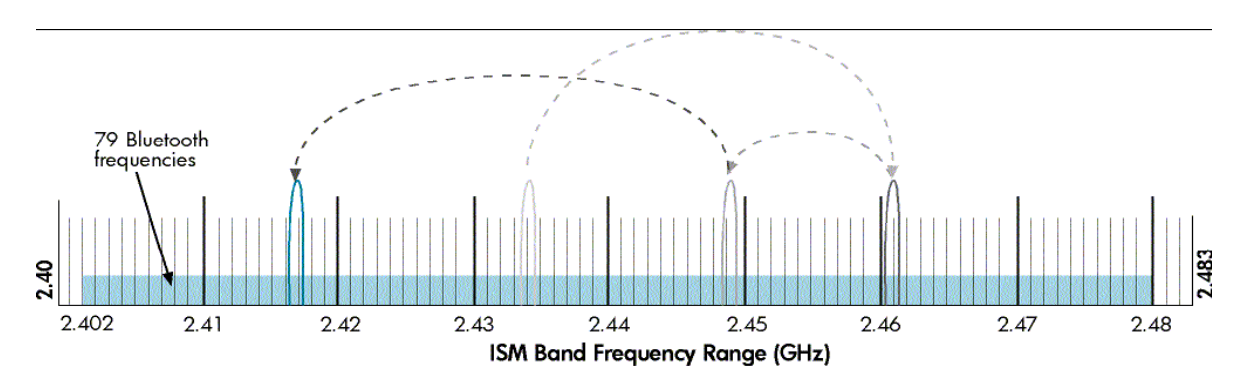

**BWT NETWORK TOPOLOGIES** BWT-enabled devices form network topologies called *piconets* and *scatternets*. A piconet consists of up to eight BWT-enabled devices (Figure 2). The device that sets the frequency-hopping pattern is called the *primary device* and the other devices are called *secondary devices*.

Laptop **Piconet A Piconet B** (Primar<sub>)</sub> Laptop device (Secondary<br>device) **PDA** Mobile phone Secondary devicel Mobile phone .<br>(Secondar devicel (Secondary Secondary device devicel Printer

**Figure 2:** A *piconet* consists of up to eight BWT-enabled devices.

**Figure 3:** A scatternet is two or more piconets connected by a common device.

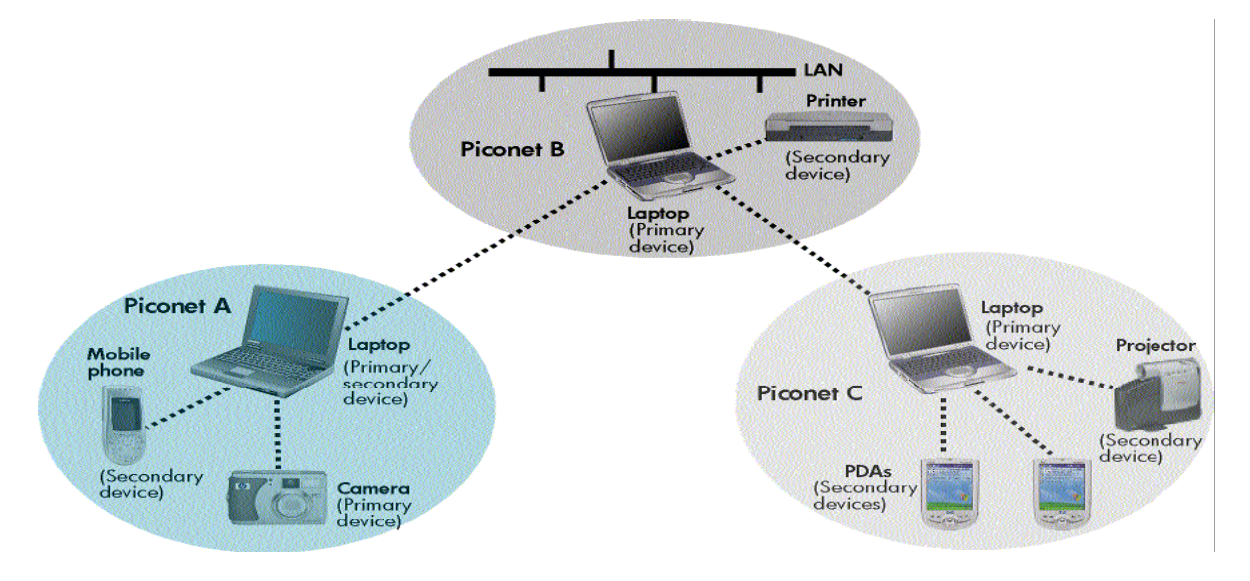

#### **BWT SECURITY**

Authentication verifies the identity of the BWT device trying to connect with your device. After authentication, your Bluetooth device grants (authorizes) another Bluetooth device access to a specific service.

**ESTABLISHING BWT DEVICES (CONNECTIONS)**

The first step is to activate BWT functionality on each device. Services or profiles that your device will make available to other BWT enabled devices.

If you decide to operate your device in secure mode, you must pair the device with another BWT-enabled device before they can interoperate.

## **ACTIVATING BWT DEVICES**

## **1. Notebook PCs**

If you are not sure whether your notebook supports BWT, check for the presence of Bluetooth Devices in Device Manager as follows:

- Select the **Device Manager**  Button.
- If your notebook supports BWT, you will see Bluetooth Devices in the Device Manager window (Figure 4).

#### **Figure 4:** Confirming Bluetooth capability via Device Manager

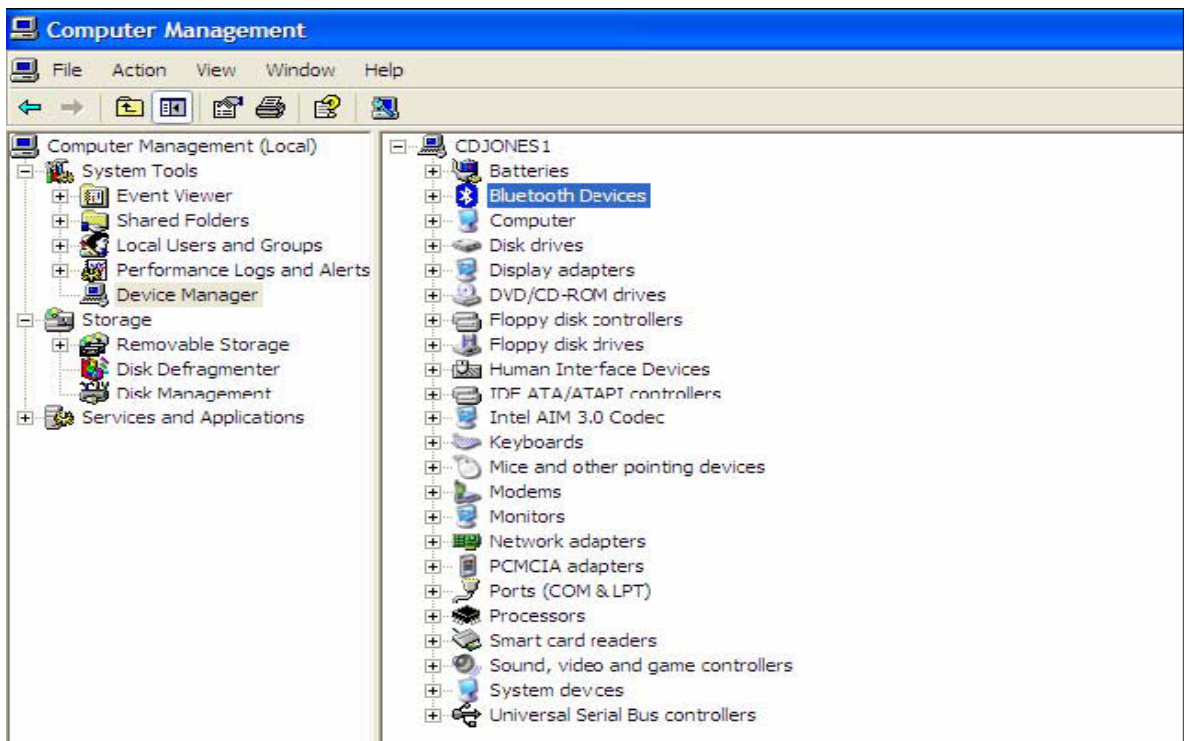

The following steps activate your BWT-enabled notebook PC:

- Install the BWT software.
- Enable BWT functionality.

**Table:** Bluetooth Status

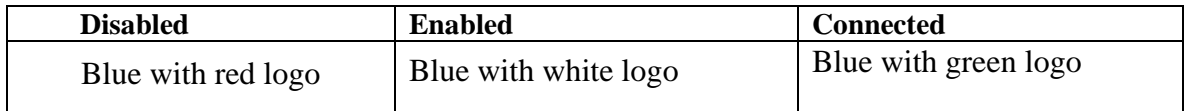

If BWT is disabled (red logo), enable it by right clicking the **Bluetooth** icon and selecting **Start the Bluetooth Device.** Right-click the **Bluetooth**  icon and then select **Explore My Bluetooth Places.**

## **2. iPAQ Pocket PCs**

Select the **BWT** icon in the lower right corner of the Today screen to activate BWT functionality,

to create BWT connections, or to manage and change the BWT settings.

#### **3. Printers**

Some models of Deskjet printers are integrated with BWT capability. After you installing the printer software on notebook, select **Start > My Programs > My Bluetooth Places** to manage the BWT printer connection.

## **4. Cellular phones**

Activating BWT functionality on a cell phone becomes as easy as pressing **Menu > Connect > Bluetooth.** 

## **5. Selecting BWT device profiles**

Profiles are services that are available for each BWT-enabled device. About the full line of BWT offering, one can consult with the various manufacturers.

## **6. Pairing**

Paired devices exchange encrypted data that 1 cannot be deciphered by unauthorized devices. The devices remain paired even when you can C manually pair your device with another connected device by right-clicking the device icon in My Bluetooth Places and selecting **Pair Device** from the shortcut menu. To unpair a device, right click the device icon in My Bluetooth Places, and then select **Unpair Device** from the shortcut menu.

## **Conclusion**

BWT-enabled devices operate in the unrestricted 2.4-GHz ISM band. The manufacturers can develop BWT-enabled products to use this frequency band. From PDAs that automatically synchronize contact information with the laptop and cell phone, to a car that automatically adjusts the seat and mirrors as you approach it, Bluetooth wireless technology will eventually unite all the gadgets in IT world and change forever the way you work and play.

# **Bibliography**

- 1. Nokia Bluetooth Forum.
- 2. Lucent Bluetooth site.
- 3. National's LMX 5001 Dedicated Bluetooth Link Controller.
- 4. Extended Systems Bluetooth site.
- 5. Web directory dmoz.org
- 6. Jaap Haartsen & etal, "**Bluetooth: Vision Goals and Architecture**", Mobile Computing and Communication Review, Vol.1, No.2, 1997.
- 7. Fleming & etal, **"Architectural Overview of Intel's Bluetooth Software Stack",**  Intel Technology Journal Q- 2200.
- 8. **Kris Specifications of Bluetooth System**

**Core**", Version 1.0 B July 1999

9. Jaap Haartsen, "**The Bluetooth Radio System"**, IEEE Personal Communications, February 2000.

1 0. "Jaap Haartsen **Bluetooth-**The Universal Radio Interface for adhoc Wireless onnectivity, Ericsson Review, No.3, page 110-117, 1998.

#### 11. "**Specifications of Bluetooth System**

**Profiles**", Version 1.0 B, July 1999.

## **Web sites**

1.

http://h18004.www1.hp.com/produ cts/wireless/wpan/files.

- 2. http://h10010.www1.hp.com/wwpc-
- 3. http://h18000.www1.hp.com/products/ wireless/wpan/btcompmatrix.<br>4. http://www.hp.com/products/
- 4. http://www.hp.com/products/wireless
- 5. http://www.bluetooth.com
- 6. http://www.bluetooth.org
- 7. http://www.ericsson.com/bluetooth
- 8. http://www.nokia.com/bluetooth
- 9. http://www.palowireless.com/bluetooth
- 10.

http://www.computer.howstuffwor ks.com/bluetooth.htm

11. http://www.tech/weekly/2474018